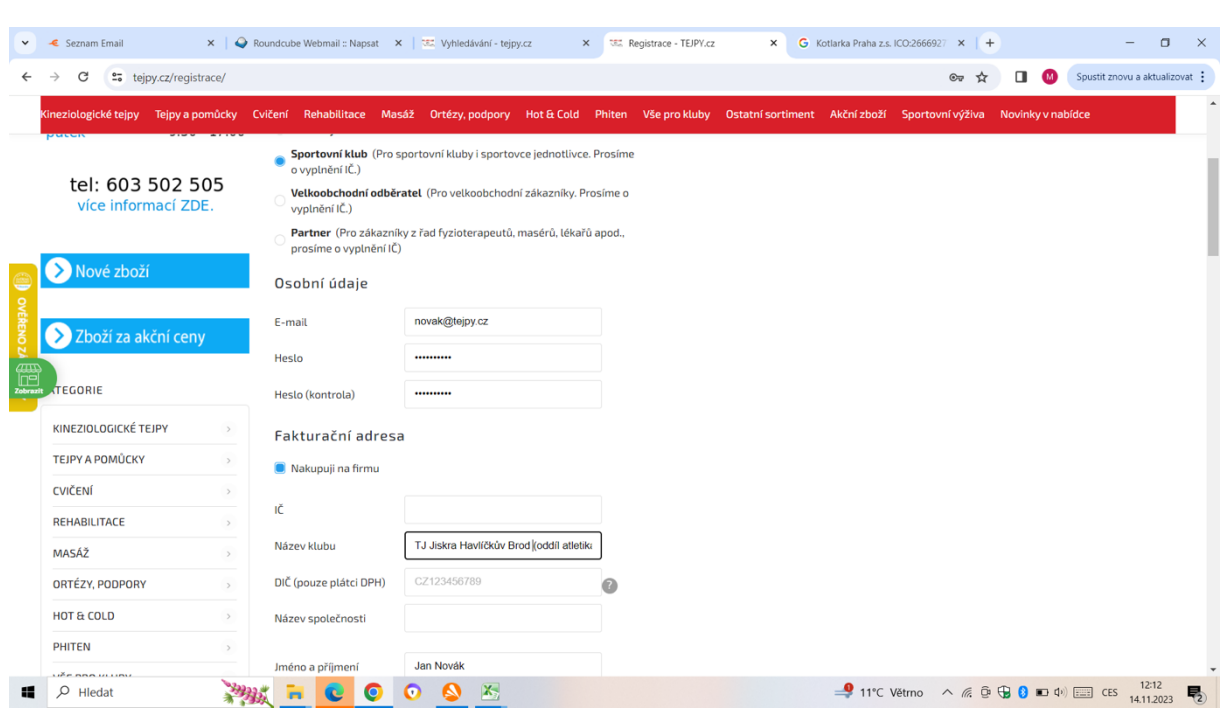

Pro registraci nejprve vybereme "Sportovní klub" a vyplníme vlastní přihlašovací údaje:

Poté zaškrtneme "Nakupuji na firmu", vypíšeme název klubu dle vyplněného vzoru a pak už pouze vlastní kontaktní údaje a adresu:

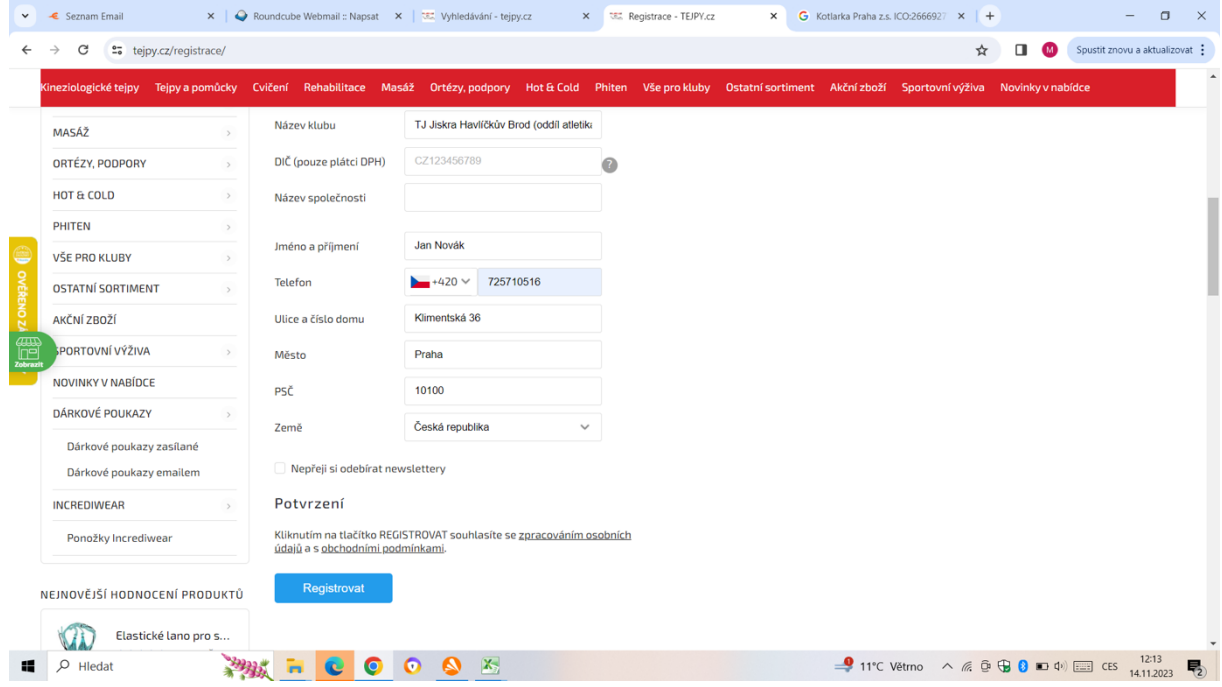

Z výše uvedeného prodejce pozná, že jste náš člen a získáte možnost nákupu za klubové ceny.